Guidelines for subject designers

## Learning Modules

Great for grouping and sequencing learning materials.

### Folders

Suited to a broad range of subject sites across multiple disciplines.

### **Ultra Documents**

For subjects sites with light to moderate learning content.

### **Content Heavy**

Managing higher levels of learning resources and activities.

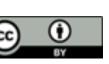

0

JAMES COOK UNIVERSITY australia

Guidelines for subject designers

## Background

The design elements, principles and rationales included in this resource are based on Australian and international evidenceinformed best practice guidelines. These guidelines foster student access, engagement, learning and experience, and contribute to quality of online learning.

The following frameworks and evidence-based literature have informed this resource:

- Technology Enhanced Learning Accreditation Standards (TELAS);
- Quality Matters (<u>QM</u>) Higher Education Rubric;
- Opportunity through online learning: Improving student access, participation and success in higher education (National Centre for Student Equity in Higher Education (NCSEHE)) – these are <u>Ten National Guidelines</u> for improving student outcomes in online learning;
- <u>Threshold Standards</u> for Online Learning Environments (Australasian Council on Open, Distance and e-Learning (ACODE));
- Guidance note: <u>Technology-enhanced learning</u> (Tertiary Education Quality and Standards Agency (TEQSA)

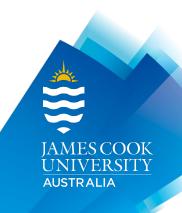

Guidelines for subject designers

## **Learning Modules**

For delivery of sequenced learning materials designed for step-by-step completion

### **Learning Modules Layout**

Learning Modules provide a visually distinct container perfect for organising your topics. They are a great vehicle to have students engage with learning resources and learning activities sequenced within a weekly topic.

The Learning Modules are bordered, you can add an image, and there is space for a description or instructions. It also shows students their progress by indicating how many items they have viewed and how many they need to view in total.

Use Learning Modules to:

- Organise your content by weekly topics
- Make your learning resources standout and provide a visual outline
- Demonstrate a sequential learning path
- Show students the progress they are making.

## Learning Modules // Level 1

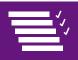

| Layout                                                                                                    | Subject element                                                                                                    | Rationale                                                                                                    |
|----------------------------------------------------------------------------------------------------|----------------------------------------------------------------------------------------------------|----------------------------------------------------------------------------------------------------|
| Subject Content Q<br>About this Subject Introductory Video   Subject Outline   Contact Information                                                                                                    | <ul> <li>Welcome video</li> <li>Subject outline</li> <li>Contact information</li> <li>Navigation instructions</li> <li>Communication channels</li> <li>Feedback information</li> </ul> | Introducing the teaching staff<br>establishes the teacher presence.<br>Students must be informed about when<br>and how they will receive feedback.<br>Articulate participation expectations<br>and provide some guidance around<br>navigating the subject site.          |
| Questions     Ask any general questions about the subject or assessment.      Assessments                                                                                                    | An invitation for students to ask<br>general questions about the<br>subject or assessment.<br>• How to submit assignments                                                              | <ul> <li>Note: the subject outline requires frequent access.</li> <li>A prominent general discussion forum invites discussion around frequently asked questions, reducing transaction time for both staff and students. Enables student-teacher and student-</li> </ul>  |
| About Submitting Assignments   Draft Submission - SafeAssign Originality Report   Assessment Items           Reading Resources           About Readings at JCU   Full Readings List   Your Library                       | <ul> <li>SafeAssign draft submission</li> <li>Assessment items</li> </ul> Reading resources required regularly, for example:<br>Readings, glossaries etc.                              | <ul> <li>student interaction.</li> <li>Assessment drives learning. Students will seek this information early and often. Include assessment descriptions, criteria, submission requirements and enable SafeAssign.</li> <li>Reading resources are required for</li> </ul> |
| Do you need help?     Common Help Topics (2024)   Support   Special Consideration   AccessAbility   Wellbeing   Academic Integrity       Study Skills   Referencing   Technical Help   Career Advice                     | Common help topics, such as<br>learning support and other<br>student services.                                                                                                    | <ul> <li>multiple learning activities and are best made readily accessible.</li> <li>Integrating services available to the student provides scaffolding for graduate capabilities and normalises support-seeking behaviour.</li> </ul>                                   |
| Week 1: Introduction to data reporting         Understanding the role of data reporting in decision-making. Types of data reports: operational, analytical, executive, and more. Overview of the data reporting process. | <ul> <li>Here, we use Learning Modules instead of folders. Which partitions the learning materials for that week in a sequential order.</li> <li>Week 1</li> <li>Week 2</li> </ul>     | Students usually prefer content<br>organised in a chronological weekly<br>folder order; they say this helps them in<br>locating content at the time needed.<br>The learning module also looks                                                                            |
| 1 of 7 started   Week 2: Fundamentals of data visualisation                                                                                                    | <ul> <li>Other suitable units include:</li> <li>Topics</li> <li>Modules, for online subjects</li> <li>Days, for block subjects.</li> </ul>                                             | distinctive on the subject content page.<br>It has a border, you can add an image,<br>and there is space for a description or<br>instructions. It also shows students<br>how much of the module they have<br>completed.                                                  |

## Learning Modules // Level 2

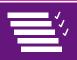

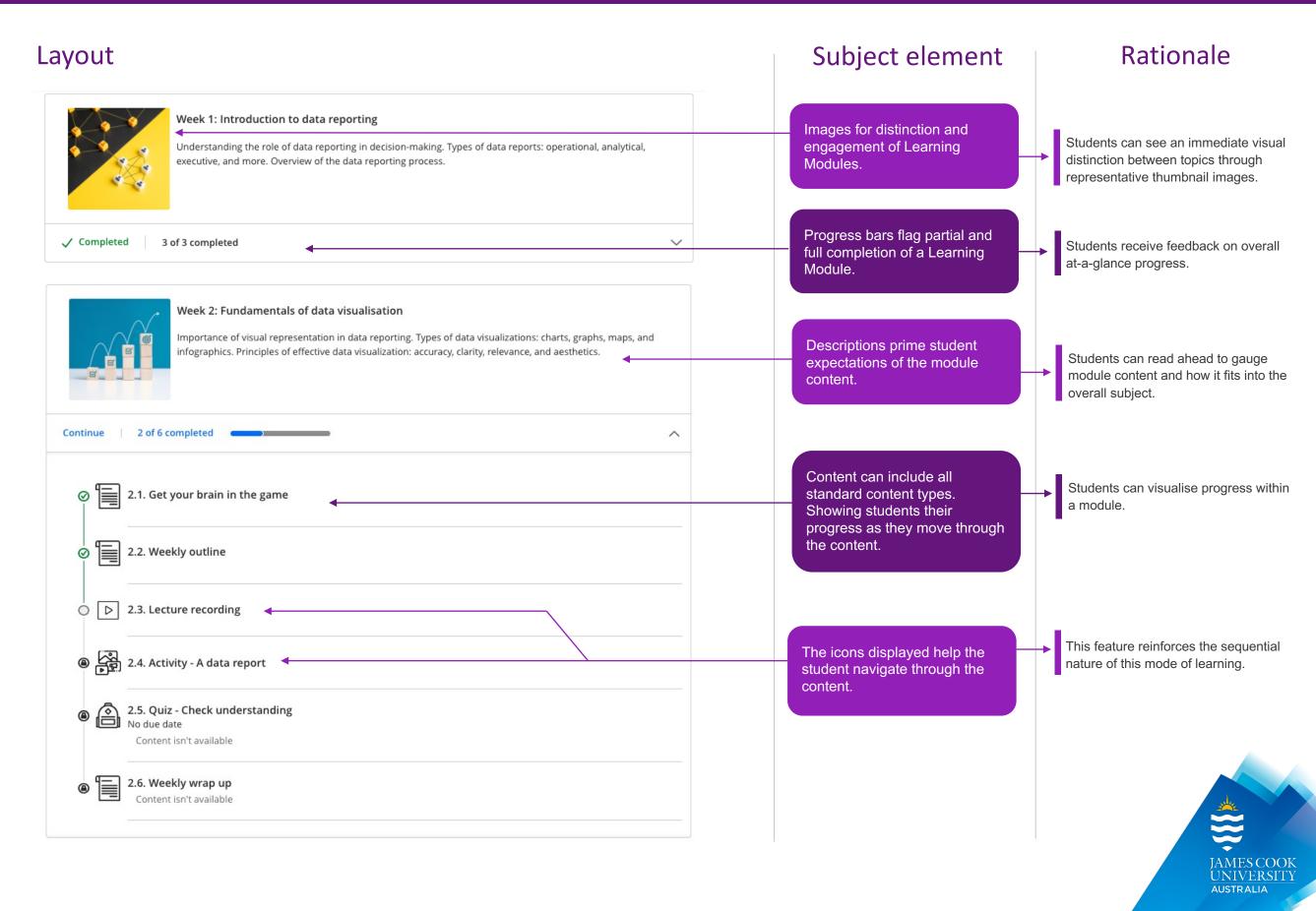

Guidelines for subject designers

## Folders

Suited to a broad range of subject sites across multiple disciplines

### When to use the Folder Layout

The Folder Subject Layout represents the most typical format for LearnJCU subject design. It contains a mix of folders, files, documents, web link, readings and lecture recordings.

This template suits subjects with a light to moderate amount of learning resources and activities. It can be applied to an arrangement of learning resources based on weeks or topics.

All educational approaches can be accommodated for, such as:

- project-based learning
- case-based learning
- scenario-based learning

When students are interacting with the online environment the key to a great experience is consistency. Deploying the Folders Layout across an entire course or year-level provides a foundation to achieve a consistent student experience.

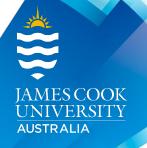

## Folders // Level 1

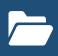

| Layout                                                                                                    | Subject element                                                                                                    | Rationale                                                                                                    |
|----------------------------------------------------------------------------------------------------|----------------------------------------------------------------------------------------------------|----------------------------------------------------------------------------------------------------|
| Subject Content ····<br>About this Subject ····<br>Visible to students ···· ·· ···<br>Introductory Video   Subject Outline   Contact Information                                                                                              | <ul> <li>Welcome video</li> <li>Subject outline</li> <li>Contact information</li> <li>Navigation instructions</li> <li>Communication channels</li> <li>Feedback information</li> </ul> | <ul> <li>Introducing the teaching staff<br/>establishes the teacher presence.</li> <li>Students must be informed about when<br/>and how they will receive feedback.</li> <li>Articulate participation expectations<br/>and provide some guidance around<br/>navigating the subject site.</li> <li>Note: the subject outline requires<br/>frequent access.</li> </ul> |
| Questions       ••••         So Visible to students       ••••         Ask any general questions about the subject or assessment.       ••••                                                                                                  | An invitation for students to ask<br>general questions about the<br>subject or assessment.                                                                                             | A prominent general discussion forum<br>invites discussion around frequently<br>asked questions, reducing transaction<br>time for both staff and students.                                                                                                    |
| <ul> <li>▲ Assessments</li> <li>▲ Visible to students</li> <li>About Submitting Assignments   Draft Submission - SafeAssign Originality Report   Assessment Items</li> </ul>                                                                  | <ul> <li>How to submit assignments</li> <li>SafeAssign draft submission</li> <li>Assessment items</li> </ul>                                                                           | <ul> <li>Enables student-teacher and student-student interaction.</li> <li>Assessment drives learning. Students will seek this information early and</li> </ul>                                                                                                    |
| Reading Resources       ••••         So Visible to students       ••••         About Readings at JCU   Full Readings List   Your Library                                                                                                    | Reading resources required<br>regularly, for example:<br>Readings, glossaries etc.                                                                                                    | <ul> <li>often. Include assessment descriptions, criteria, submission requirements and enable SafeAssign.</li> <li>Reading resources are required for</li> </ul>                                                                                                    |
| <ul> <li>Do you need help?</li> <li>Visible to students</li> <li>Common Help Topics   Study Skills   Referencing   Academic Integrity   AccessAbility   Wellbeing   Career Planning   Special</li> <li>Consideration   Computer/IT</li> </ul> | Common help topics, such as<br>learning support and other<br>student services.                                                                                                    | <ul> <li>multiple learning activities and are best made readily accessible.</li> <li>Integrating services available to the student provides scaffolding for graduate capabilities and normalises support-</li> </ul>                                                                                                    |
| Week 1 - Topic (use sentence case)       ●                                                                                                    | Learning activities, including<br>content, are sequentially and<br>consistently arranged by units                                                                                      | seeking behaviour.                                                                                                    |
| Week 2 - Topic ···· ··· ··· ··· ··· ··· ··· ··· ···                                                                                                    | of time, for example: <ul> <li>Week 1</li> <li>Week 2</li> <li>Week 3</li> </ul>                                                                                                    | Students usually prefer content<br>organised in a chronological weekly<br>folder order; they say this helps them in<br>locating content at the time needed.                                                                                                    |
| ♥ Visible to students                                                                                                    | Other suitable units include: <ul> <li>Topic</li> <li>Module, for online subjects</li> <li>Day, for block subjects.</li> </ul>                                                         |                                                                                                    |

## Folders // Level 2

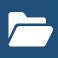

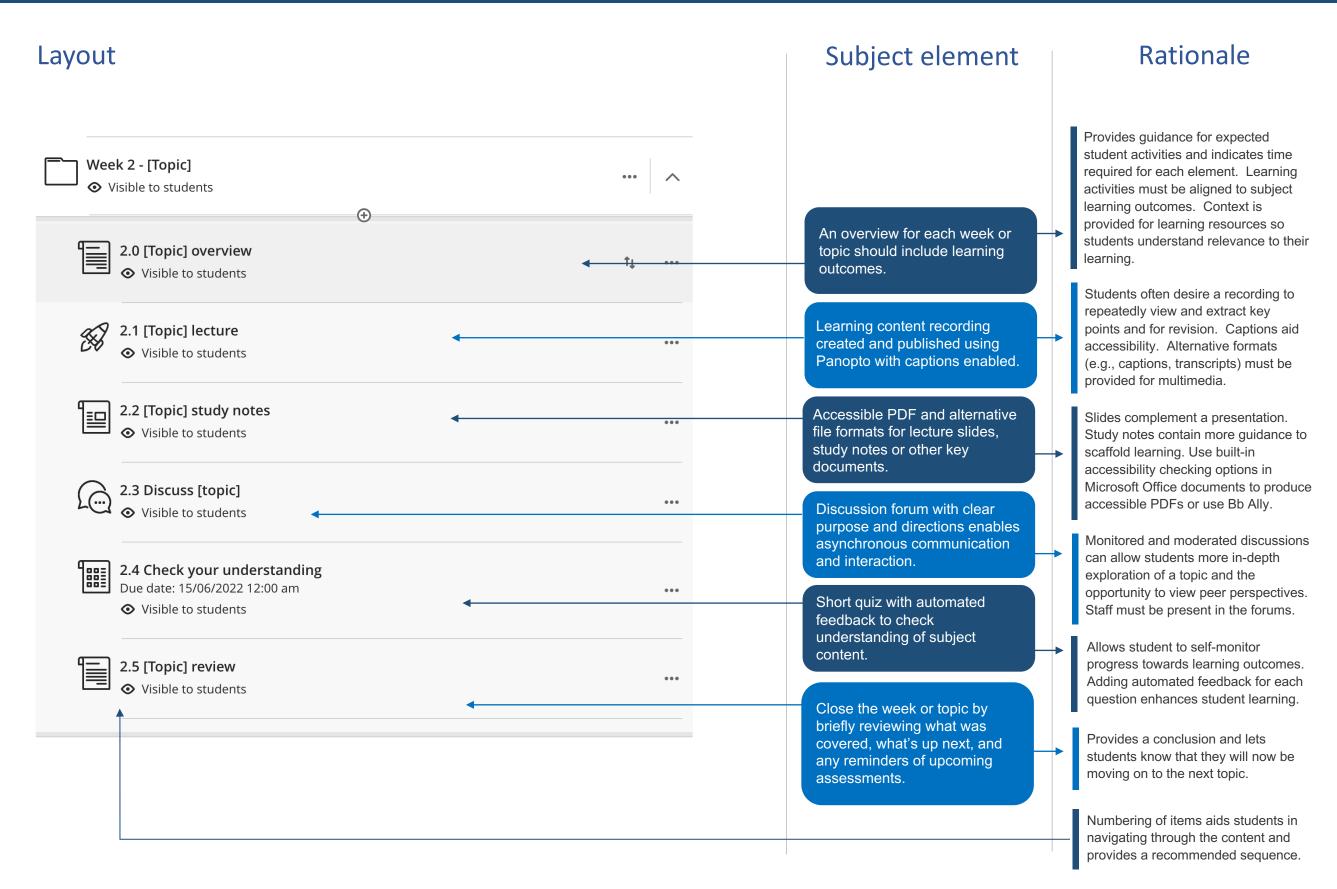

Guidelines for subject designers

## **Ultra Documents**

For subjects sites with light to moderate learning content.

### When to use the Ultra Documents Layout

Ultra Documents offer a page-based format that suits a lighter volume of content. Text, images, video and files can be designed to provide context to learning resources and activities.

Use Ultra Documents when you desire a more visual method of presenting subject materials or where it is important to have text supporting and explaining images, video or learning activities.

Sequenced approaches to learning work well in the Ultra Document format:

- The 5E's (Engage, Explore, Explain, Elaborate, and Evaluate)
- E-tivities Framework

Ultra Documents have some limitations regarding learning analytics and with the use of Blackboard Ally accessibility tools. Check with your support team if you rely on these features.

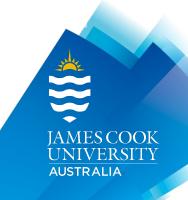

## Ultra Documents // Level 1

Ξ

JAMES COOK UNIVERSITY AUSTRALIA

| Layout                                                                                                    |                                         | Subject element                                                                                                    | Rationale                                                                                                    |
|----------------------------------------------------------------------------------------------------|-----------------------------------------|----------------------------------------------------------------------------------------------------|----------------------------------------------------------------------------------------------------|
| Subject Content  About this Subject  Visible to students Introductory Video   Subject Outline   Contact Information                                                                                                    | ••••                                    | <ul> <li>Welcome video</li> <li>Subject outline</li> <li>Contact information</li> <li>Navigation instructions</li> <li>Communication channels</li> <li>Feedback information</li> </ul> | Introducing the teaching staff<br>establishes the teaching presence.<br>LearnJCU site navigation helps<br>students know where to find<br>information. Students must be<br>informed about when and how they<br>will receive feedback. Articulate<br>participation expectations. The<br>subject outline requires frequent<br>access. |
| Questions         Image: Wisible to students         Ask any general questions about the subject or assessment.                                                                                                    | •••                                     | An invitation for students to ask<br>general questions about the<br>subject or assessment.                                                                                             | <ul> <li>A prominent general discussion forum<br/>invites discussion around frequently<br/>asked questions, reducing transaction</li> </ul>                                                                                                    |
| <ul> <li>Assessments</li> <li>Visible to students</li> <li>About Submitting Assignments   Draft Submission - SafeAssign Originality Report   Assessment Items</li> </ul>                                                         | ~                                       |                                                                                                    | time for both staff and students.<br>Enables student-teacher and student-<br>student interaction.                                                                                                    |
| <ul> <li>Reading Resources</li> <li>Visible to students</li> <li>About Readings at JCU   Full Readings List   Your Library</li> </ul>                                                                                            | ~~~~~~~~~~~~~~~~~~~~~~~~~~~~~~~~~~~~~~~ |                                                                                                    |                                                                                                    |
| <ul> <li>Do you need help?</li> <li>Visible to students</li> <li>Common Help Topics   Study Skills   Referencing   Academic Integrity   AccessAbility   Wellbeing   Career Planning  <br/>Consideration   Computer/IT</li> </ul> | •••<br>Special                          | Organising principles remain<br>the same as the Folders                                                                                                    | For subjects that require no folder                                                                                                    |
| Week 1 - Topic (use sentence case)                                                                                                    | •••                                     | Layout however Ultra<br>Documents replace folders.<br>Ultra Documents open in a<br>peek layer.                                                                                         | <ul> <li>depth Ultra Documents serve as a<br/>vehicle to present content and activities<br/>on one page.</li> </ul>                                                                                                    |
| Week 2 - Topic  Visible to students                                                                                                    | •••                                     |                                                                                                    |                                                                                                    |
| Week 13 - Topic<br>Visible to students                                                                                                    |                                         |                                                                                                    |                                                                                                    |

## Ultra Documents // Level 2

Headers divide content into

organise content and learning

navigation and readability.

sequences to enhance ease of

manageable segments and help to

Interactive content for online

possible with third-party tools

learning activities. Made

in the Content Market

#### Subject element Layout Rationale Images used as banners should be relevant to the subject Well chosen images can highlight Module 1 matter and must contain important aspects of the subject alternative text descriptions or matter. All media added to subject be marked as decorative. sites must be accessible. Be mindful of copyright and include appropriate attributions for images. Activate This week you will explore themes related to developing your professional identity. Take the time to watch the following Header structures help video. to logically organise content 🔽 Watch: 2022 ICU Subject Template Headers divide content into In this video, Sharon Long, Learning Environments Support Officer, introduces you to the 2022 JCU Subject Template to and makes content more manageable segments and help to walk you through the items available and how you can apply to your subject site. accessible. Use the appropriate organise content and learning 2022 JCU Subject Template text style (i.e., title, header, sequences to enhance ease of subheader, paragraph) in the navigation and readability. content editor. Video can increase engagement, Panopto, YouTube and Vimeo illustrate concepts and present content will display as a different perspectives. Students can thumbnail embedded in the view these videos 'in-line' within the page content. JCU Subject Template Ultra document page. Alternative CC IN 1X formats (e.g., captions, transcripts) must be provided for multimedia. Video length 4mins 44secs Learn Download and complete the following workbooks before your practical class. Take care to complete each section with Key files situated in context reinforce reference to your tutorial worksheets for weeks 1-4. links with learning outcomes and Files made available to 回 Week 1 - Workbook 1.pdf assessment. Students must have download. access to alternative file formats via Blackboard Ally. Week 1 - Workbook 2.pdf Apply Based on the in-class discussions on the ICU Subject Template video and your completed workbooks, follow the crossword activity below to test your understanding of this week's material and guide your reflections for the first assessment.

Netivity: Check Your Understanding

Check your understanding of the external regulatory framework by completing this crossword.

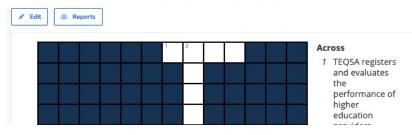

Guidelines for subject designers

## **Content Heavy**

Managing higher levels of learning resources and activities

### When to use the Content Heavy Layout

Some merged subjects, subjects with a higher ratio of material to activity or subjects with many teaching staff often require more folders to help organise content.

The Content Heavy Layout Level 1 will often use a similar approach to the Common layout Level 1. A folder is typically used to represent weekly or topic-based content. For Content Heavy subjects, sub-folders are included to organise learning material around lectures, tutorials, practicals or by guest lecturer.

In some case the use of an Ultra Document in a sub-folder can replace the functionality a 3<sup>rd</sup> level folder may have offered.

It is recommended that Content Heavy layouts use a student-centred organisation rather than teacher-centred.

Content Heavy Layouts have some limitations regarding learning analytics, as activity data is only recorded from level 1 and 2 content items. Check with your support team if you rely on this feature.

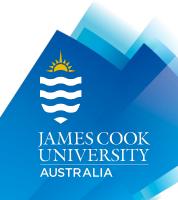

# Content Heavy // Level 1

0

| Layout                                                                                                    | Subject element                                                                                                    | Rationale                                                                                                    |
|----------------------------------------------------------------------------------------------------|----------------------------------------------------------------------------------------------------|----------------------------------------------------------------------------------------------------|
| About this Subject                                                                                                    | <ul> <li>Welcome video</li> <li>Subject outline</li> <li>Contact information</li> <li>Navigation instructions</li> <li>Communication channels</li> <li>Feedback information</li> </ul> | Introducing the teaching staff<br>establishes the teacher presence.<br>Students must be informed about when<br>and how they will receive feedback.<br>Articulate participation expectations<br>and provide some guidance around<br>navigating the subject site.<br>Note: the subject outline requires |
| Questions                                                                                                    | An invitation for students to ask general questions about the subject or assessment.                                                                                                   | <ul> <li>frequent access.</li> <li>A prominent general discussion forum invites discussion around frequently asked questions, reducing transaction time for both staff and students.</li> </ul>                                                                                                    |
| ▲ Assessments ▲ Visible to students About Submitting Assignments   Draft Submission - SafeAssign Originality Report   Assessment Items                                                                                                    | <ul> <li>How to submit assignments</li> <li>SafeAssign draft submission</li> <li>Assessment items</li> </ul>                                                                           | <ul> <li>Enables student-teacher and student-student interaction.</li> <li>Assessment drives learning. Students will seek this information early and</li> </ul>                                                                                                    |
| <ul> <li>Reading Resources</li> <li>Visible to students</li> <li>About Readings at JCU   Full Readings List   Your Library</li> </ul>                                                                                                    | Reading resources required regularly, for example: Readings, glossaries etc.                                                                                                    | <ul> <li>often. Include assessment descriptions, criteria, submission requirements and enable SafeAssign.</li> <li>Reading resources are required for</li> </ul>                                                                                                    |
| <ul> <li>Do you need help?</li> <li>Visible to students</li> <li>Common Help Topics   Study Skills   Referencing   Academic Integrity   AccessAbility   Wellbeing   Career Planning   Special</li> <li>Consideration   Computer/IT</li> </ul> | Common help topics, such as learning support and other student services.                                                                                                    | <ul> <li>multiple learning activities and are best made readily accessible.</li> <li>Integrating services available to the student provides scaffolding for graduate capabilities and normalises support-</li> </ul>                                                                                  |
| Week 1 - Topic (use sentence case)                                                                                                    | Learning activities, including<br>content, are sequentially and<br>consistently arranged by units                                                                                      | seeking behaviour.                                                                                                    |
| Week 2 - Topic                                                                                                    | of time, for example:                                                                                                    | Students usually prefer content<br>organised in a chronological weekly<br>folder order; they say this helps them in                                                                                                    |
| Week 13 - Topic                                                                                                    | Week 3      Other suitable units include:                                                                                                    | locating content at the time needed.                                                                                                    |
|                                                                                                    | <ul> <li>Topic</li> <li>Module, for online subjects</li> <li>Day, for block subjects.</li> </ul>                                                                                       |                                                                                                    |

## Content Heavy // Level 2

| C | ) |  |
|---|---|--|
|   |   |  |

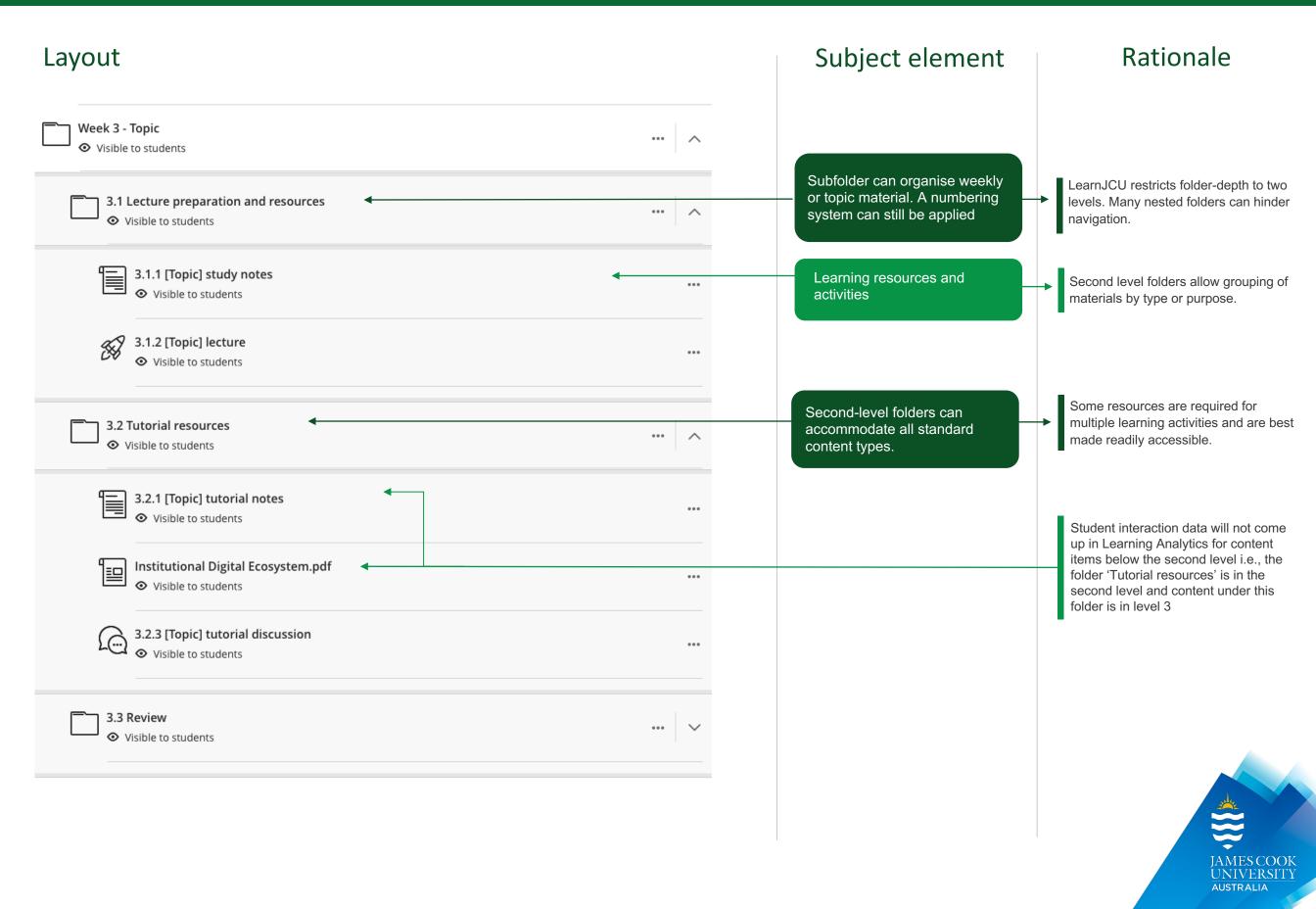

# **Additional LearnJCU Layout Suggestions**

Guidelines for subject designers

# Weekly Learning Sequence Checklist

Eight tips for a happy subject

Improve your LearnJCU site, student outcomes and marking efficiency. These eight tips will help you organize your weekly materials into one location for each week.

They are designed to sign post to your students your expectations of their learning and for you to clearly deliver your content as well as teach them how to complete

their up-and-coming assessment task.

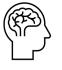

#### 1. Get your brain in the game

This activity should be short, sharp and snappy. It is a recap on the previous learning. Not designed to be labour intensive but to reignite their brains for the weeks learning activities.

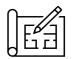

#### 2. Weekly Outline.

Outline the weekly Learning Outcomes and the expectations for the week (what students should have completed by the end of the week, what knowledge you expect them to have so far and where they should be up to with assessments).

#### 3. Activity 1.1 (if week 1, 2.1 if week 2 etc.)

Have a maximum of 3 learning activities which are centered on your content for this week. With each activity, outline why students are learning this and how it relates to the assessments, their learning outcomes and even their professions.

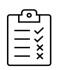

#### 4. Activity 1.2

Activities can be, watch your video and do something with it, fill out a work sheet, research something, read and report back or complete a group activity etc. Activities need to be active where students are not just passively receiving information. They are engaging in the material you are providing and then 'doing' something with it.

| Ľ   |  |
|-----|--|
| =>  |  |
| — × |  |
| — × |  |

#### 5. Activity 1.3

You do not have to have this activity if it is not needed. All activities should follow the guidelines in 1.1 and 1.2.

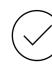

#### 6. Weekly Wrap up.

Activity which wraps up the weeks learning. Can just be a summary if you like of what you want students to have learnt or you can ask them to perform a task to demonstrate their weekly learning.

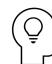

#### 7. Assessment

This activity is designed to both teach students your expectations of the assessment and how to do the assessment i.e., how to use certain software, how to complete the exam, it is also designed for them to work on assessments each week so if they run into trouble they will know early. This will make your marking easier and the level of their assessments higher.

### 8. Next Week.

Dot points of what students can expect next week and any pre-work they need to complete.

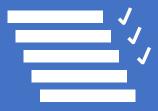

# **Additional LearnJCU Layout Suggestions**

Guidelines for subject designers

# Mayer's 12 Principles of Multimedia

Mayer, R. E. (2009). *Multimedia learning* (2nd ed.). Cambridge, England: Cambridge University Press.

| Principle              | Description                                                                                                    |
|------------------------|----------------------------------------------------------------------------------------------------|
| 1. Coherence           | CUT THE FLUFF. Are the images and words you have written on the screen necessary for learner comprehension? Do they complicate your message? Have you applied the KIS (Keep It Simple) principle? Your core objective here is to be simple, clear and concise.                        |
| 2. Signaling           | Have you shown students what they should be paying attention to? Do not over stimulate the screen, students will not know what your main concept is. Have you highlighted the main point? Have you used arrows/other signals to show the learner concepts they need to focus on?      |
| 3. Redundancy          | Do not overload your learners with narration, graphics and text. Have you only used 2? Text and narration can also overwhelm your learners so try to reduce this, if both are needed reduce the amount of text you use on screen.                                                     |
| 4. Spatial Continuity  | How much space do you have between text and your visuals? Ensure the text which compliments your visuals are close together so the learner can make quick unconscious associations.                                                                                                   |
| 5. Temporal Continuity | Is your audio and visuals (animation) occurring at the same time? Learners need to hear the audio at the exact same time as they see the visual.                                                                                                    |
| 6. Segmenting          | Have you broken your Digital learning object up into segments which students can 'stop' and<br>'start'? Have you made it clear you are introducing a new concept?                                                                                                    |
| 7. Pre-training        | Have you asked your students to complete some introductory work? Are your students already familiar with the key terms you will be using?<br>Learners learn best when the content is familiar, so it is great to have a glossary of your terms or some form of introductory exercise. |
| 8. Modality            | Have you limited the amount of unnecessary text on screen? It is easier for learners to understand your content when you have audio/images.                                                                                                    |
| 9. Multimedia          | Do you have media to compliment your words (text or audio)? Do your images compliment your words? Images help your students to associate your words to a visual and enhance understanding and memory.                                                                                 |
| 10.Personalisation     | Have you used a conversational and friendly voice? Have you spoken in first person? Have you spoken directly to the learner? Learners learn best when they are at ease and feel part of the learning process. So, using terms such 'as you can see'.                                  |
| 11. Voice              | Have you used your own voice? Have you used high quality audio software? Students like to listen to your voice – establishes teacher presence.                                                                                                    |
| 12. Image              | Does your digital object contain a range of visual cues which compliment your audio?                                                                                                    |